# **BAB III PELAKSANAAN KERJA PROFESI**

#### **3.1 Bidang Kerja**

Dalam pelaksanaan Kerja Profesi di kantor pusat PT Jasa Marga (Persero) Tbk, Praktikan ditempatkan di unit kerja JMLI Departemen Learning Experience. Latar belakang pendidikan Praktikan kebetulan sesuai dengan bidang kerja JMLI yang pada saat itu sedang kekurangan sumber daya manusia (SDM). Selama melaksanakan Kerja Profesi, Praktikan melakukan berbagai pekerjaan untuk merencanakan, merancang dan memproduksi segala keperluan grafis yang dibutuhkan oleh JMLI. Praktikan dibantu oleh Ibu Adinda Kariz Putri selaku Learning Experience Assistant Manager sekaligus pembimbing kerja program PMMB Jasa Marga pada unit kerja JMLI Learning Experience. Namun, dikarenakan Praktikan dan pembimbing kerja memiliki latar belakang pendidikan yang berbeda maka diberikan satu pembimbing kerja lainnya yaitu Bapak Pieter Zierra selaku Learning Experience Assistant untuk memaksimalkan komunikasi terkait bidang kerja Praktikan.

Setiap hari Praktikan diberikan tugas dan diawasi langsung oleh Ibu Dinda dan Bapak Pieter dengan membangun komunikasi antara Praktikan dan pembimbing kerja. Kelancaran komunikasi tersebut antara lain karena Praktikan selalu mengasistensi pekerjaannya kepada pembimbing kerja, menanyakan masukan jika mengalami kesulitan, serta memberi masukan kepada pembimbing kerja jika terdapat perbedaan pendapat. Selama pelaksanaan Kerja Profesi terdapat beberapa jenis pekerjaan yang dilakukan Praktikan, antara lain:

## **1. Merancang Konten Instagram JMLI**

Praktikan ditugaskan untuk menulis konten hingga mengolah konten tersebut menjadi sebuah desain siap *upload* untuk sosial media Instagram JMLI. Konten ini biasanya terdiri dari tips dan trik materi seputar pembelajaran, kutipan motivasi, dan Hari Besar Nasional.

#### **2. Merancang Keperluan Grafis Webinar JMLI**

JMLI merupakan unit kerja yang secara rutin melakukan program pembelajaran berbasis *online* berupa webinar series yang diisi oleh ahli dibidangnya baik dari dalam maupun luar perusahaan. Pekerjaan Praktikan pada bidang ini antara lain mendesain poster, *virtual backdrop*, dan sertifikat yang diperlukan untuk webinar series JMLI seperti JM Talk, Greenship, dan lain-lain.

### **3. Edit Video dan Animasi**

Beberapa kali Praktikan juga ditugaskan untuk melakukan edit video JM Talk yaitu episode 10, 11, 12, 13, 14, dan 15. Selain edit video, Praktikan juga pernah membuat video animasi ucapan Hari Raya Idul Fitri 1442 H.

## **3.2 Pelaksanaan Kerja**

Sebelum memulai Kerja Profesi di JMLI, pembimbing kerja memberikan arahan agar Praktikan memiliki gambaran terkait apa saja yang menjadi ranah kerjanya. Praktikan berada di bawah tanggung jawab Departemen Learning Experience dan bertugas membuat semua desain yang berkaitan dengan kegiatan kerja JMLI. Setiap harinya Praktikan akan diberikan tugas beserta arahan dari pembimbing kerja yang akan direkap dalam *learning job diary* setiap bulan sebagai bukti kerja Praktikan kepada pimpinan JMLI. Praktikan memiliki 1 sampai 3 hari untuk menyelesaikan tugas yang telah diberikan. Dalam waktu yang cukup singkat tersebut, Praktikan dituntut untuk kooperatif dan bertanggung jawab dalam melaksanakan tugas. Maka dari itu, Praktikan memiliki tiga tahapan pelaksanaan kerja mulai dari *briefing, brainstorming*, perancangan, hingga evaluasi agar semua pekerjaan bisa terselesaikan dengan baik.

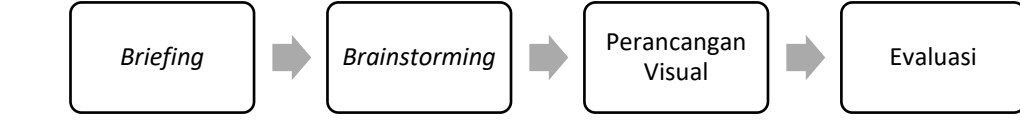

 $\blacksquare$ 

#### **Gambar 3.1 Tahapan Pelaksanaan Kerja Praktikan**

Pada tahap awal, Praktikan akan melakukan *brainstorming* sesuai *brief* yang telah diberikan pembimbing kerja melalui aplikasi Whatsapp. *Brief* tersebut biasanya berupa jenis tugas yang harus diselesaikan beserta materinya. Praktikan diberikan kebebasan untuk mengembangkan visual yang menurut Praktikan sesuai dengan target audiens JMLI. Maka dari itu Praktikan melalukan *brainstorming* ide dengan melihat referensi visual yang sudah ada dari JMLI, Kantor Pusat Jasa Marga, ataupun BUMN lain. Setelah melihat berbagai referensi, Praktikan membuat kesimpulan bahwa konten visual yang ada pada BUMN umumnya harus menampilkan kesan profesionalitas dan kesopanan. Dengan begitu Praktikan ingin mengemas konten visual JMLI secara lebih dinamis dan modern sesuai kreativitas Praktikan namun tetap mempertahankan kesan profesionalitas sebuah BUMN.

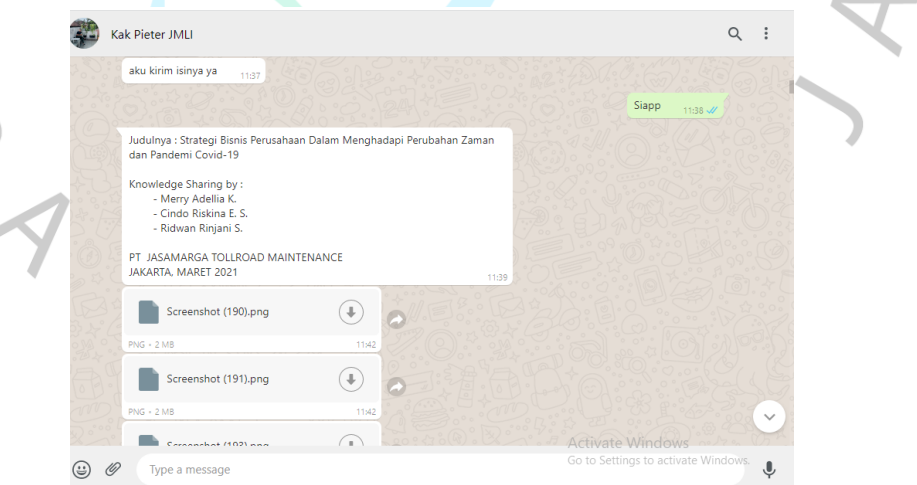

 **Gambar 3.2** *Brief* **yang Diberikan Pembimbing Kerja**

Setelah melakukan *brainstorming* ide, Praktikan langsung melakukan tahap perancangan visual. Dalam proses kerja Praktikan menggunakan *software* desain seperti Adobe Illustrator dan Adobe Photoshop untuk kebutuhan desain statis, serta Adobe Premiere dan Adobe After Effect untuk mengerjakan tugas video dan animasi. Namun dalam pelaksanaannya, Praktikan lebih sering menggunakan Adobe Photoshop dan Adobe Illustrator.

Setelah tahap perancangan, Praktikan akan memberikan hasil tugas kepada pembimbing kerja untuk ditinjau atau dikoreksi. Pada tahap ini biasanya Praktikan akan melalukan revisi bila terdapat materi tambahan yang harus dimasukkan ke dalam desain atau desain dirasa kurang cocok menurut pembimbing kerja. Jika desain sudah sesuai maka pembimbing kerja akan menunjukkan hasil kerja Praktikan kepada pimpinan Departemen Larning Experience yaitu Ibu Marlina Ririn. Jika dirasa kurang sesuai, maka akan dilakukan revisi kembali dan apabila sudah sesuai maka tugas Praktikan dianggap selesai dan layak untuk masuk ke tahap publikasi. Tahap publikasi hasil desain Praktikan sepenuhnya dilakukan oleh pembimbing kerja.

Berikut ini merupakan tugas-tugas Praktikan dalam 6 (enam) bulan pelaksanaan kerja profesi di JMLI :

- 1. Konten instagram JMLI
- 2. Keperluan grafis webinar JMLI
- 3. Editing video JM Talk
- 4. Animasi ucapan Hari Raya Idul Fitri 1442 H

Berikut ini Praktikan akan menguraikan secara detail proses pelaksanaan pekerjaan dari 4 jenis tugas yang telah dilakukan selama masa kerja, baik dari *brief* awal, proses *brainstorming* hingga evaluasi.

#### **3.2.1 Konten Instagram JMLI**

Tugas utama Praktikan yang paling sering dilakukan yaitu produksi konten Instagram pada akun resmi JMLI @jmli\_official. Sebelum Praktikan menjalani masa kerja profesi di JMLI, Instagram JMLI hanya berisi publikasi seputar kegiatan webinar yang diadakan oleh JMLI. Oleh karena itu, Ibu Lina selaku Learning Experience Departement Head memberikan tugas kepada Praktikan untuk membuat Instagram JMLI menjadi lebih menarik. Praktikan ditugaskan untuk mendesain konten Instagram yang terbagi dalam 2 jenis konten, yaitu:

- 1. Konten *carousell* atau konten *multiple post*, biasanya berisi tentang konten pembelajaran seputar dunia kerja seperti *leadership, innovation, decission making and problem solving, management skill, design thinking*, dan lain-lain.
- 2. Konten *single image*, biasanya berisi ucapan Hari Besar Nasional dan kutipan dari tokoh terkenal.

Sebelum melakukan desain tersebut, Bapak Pieter akan memberikan *brief* terlebih dahulu berisi materi konten kepada Praktikan melalui Whatsapp. Berikut adalah contoh *brief* yang diberikan oleh Bapak Pieter.

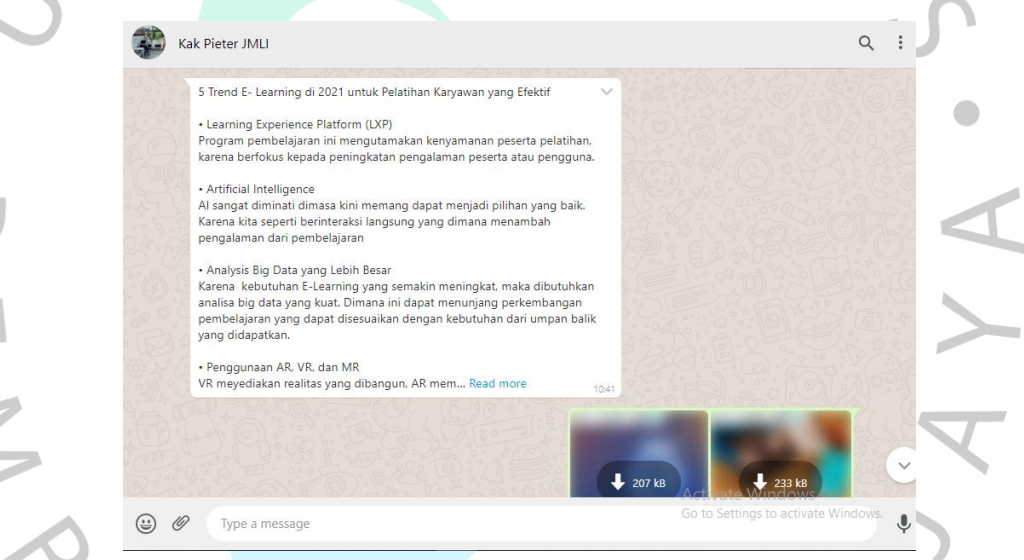

**Gambar 3.3** *Brief* **Konten Instagram dari Pembimbing Kerja**

Pada dua bulan pertama, Praktikan hanya bertanggung jawab sebagai desainer grafis dalam merancang visual isi konten, namun pada bulan Juni Praktikan diberikan tugas tambahan oleh Ibu Lina untuk mengambil alih salah satu tugas Bapak Pieter sebagai penulis konten Instagram. Biasanya Praktikan harus menyelesaikan 2–3 konten setiap minggu. Proses pengerjaan dilakukan setelah Praktikan mendapat *brief* dari Bapak Pieter mengenai tema materi yang harus dibuat. Setelah mendapat *brief*, Praktikan mulai mencari referensi tulisan yang bersumber

dari Harvard, Forbes, atau Linked In. Kemudian Praktikan mulai menulis paling sedikit 200 kata untuk konten *carousell* yang ideal.

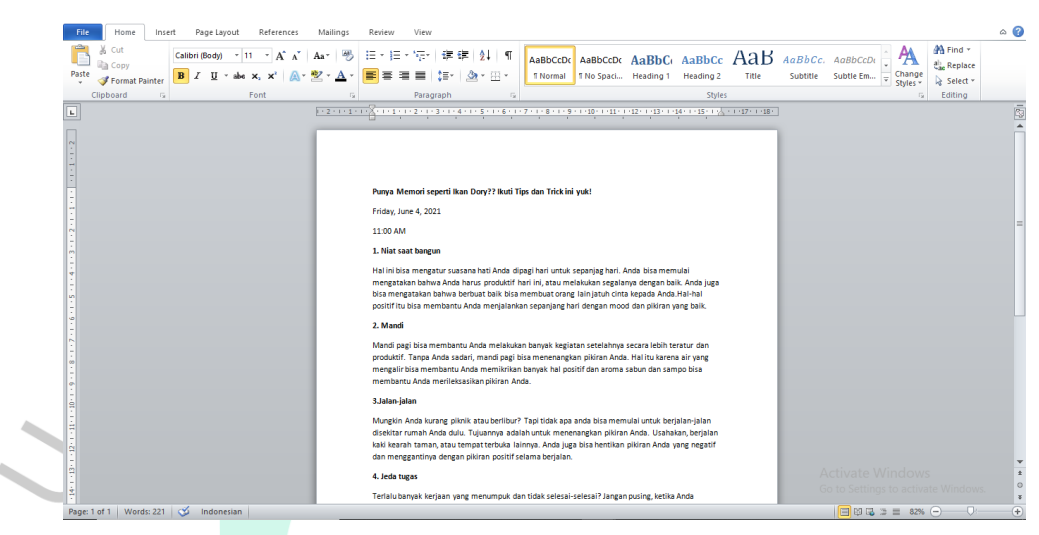

 **Gambar 3.4 Penulisan konten Instagram**

Setelah Praktikan selesai menulis isi konten, Praktikan kemudian lanjut merancang desain dari konten tersebut. Namun sebelum itu Praktikan akan membuat sketsa terlebih dahulu baru kemudian masuk ke tahap pengerjaan digital.

 $\overline{\phantom{0}}$ 

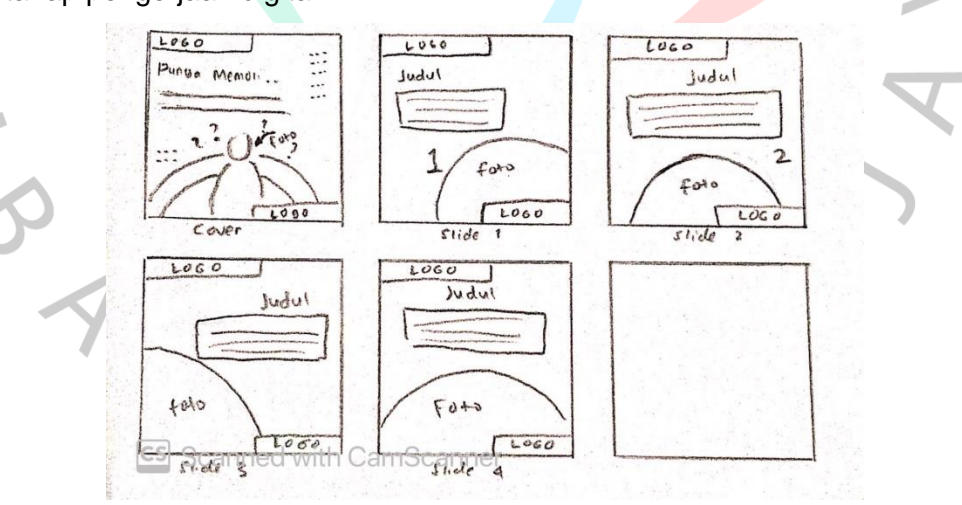

**Gambar 3.5 Sketsa Desain Praktikan**

Setelah sketsa dibuat, Praktikan akan masuk ke tahap pengerjaan digital. Dalam tahap ini Praktikan diberi kebebasan untuk menentukan gaya desain apa yang sekiranya cocok untuk akun sosial media BUMN. Pembimbing kerja hanya memberi sedikit ketentuan bahwa sebaiknya

 $\blacksquare$ 

desain Instagram dibuat dengan warna dasar abu muda dan elemen desain lainnya harus tetap menyesuaikan ciri khas warna Jasa Marga yaitu biru dan kuning. Berikut adalah palet warna yang disarankan pembimbing kerja.

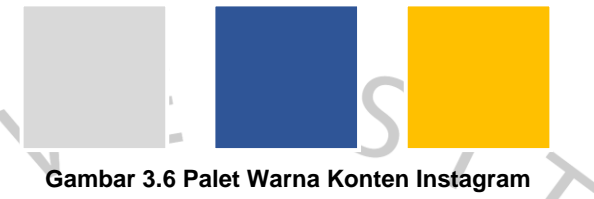

Selama membuat desain, Praktikan mengalami kesulitan dalam menentukan gaya desain apa yang harus digunakan karena tidak ada referensi desain konten sebelumnya dari JMLI. Kesulitan ini telah Praktikan diskusikan kepada pembimbing kerja, dengan begitu mereka memberi referensi desain dari akun Instagram kantor pusat Jasa Marga @official.jasamarga dan beberapa akun unit kerja Jasa Marga yang lain. Bapak Pieter juga menyarankan untuk melihat referensi dari akun Instagram BUMN lain seperti Telkom, dan Pertamina.

 $\bullet$ 

Setelah melihat berbagai referensi, Praktikan akhirnya mendapat ide terkait gaya desain apa yang harus digunakan. Aset visual yang Praktikan gunakan dalam mendesain konten salah satunya adalah foto. Pembimbing kerja memberi arahan kepada Praktikan untuk mencari fotofoto yang sesuai dengan isi konten melalui website desain Freepik dengan lisensi *free commercial and personal projects* untuk diaplikasikan pada media digital ataupun media cetak dalam jumlah waktu yang tidak terbatas. Sebagian foto yang Praktikan dapatkan akan diubah ke dalam format png. Aset foto tersebut nantinya akan diunggah pada media sosial Instagram JMLI sebagai konten pembelajaran. Selain itu, Bapak Pieter juga memberikan aset logo dan font yang sering ia gunakan dalam mendesain. Font tersebut antara lain Montserrat dan Acumin Pro.

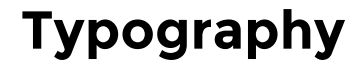

**Montserrat** 

# Typography

Acumin Pro

Berikut adalah hasil desain akhir konten *carousell* Praktikan.

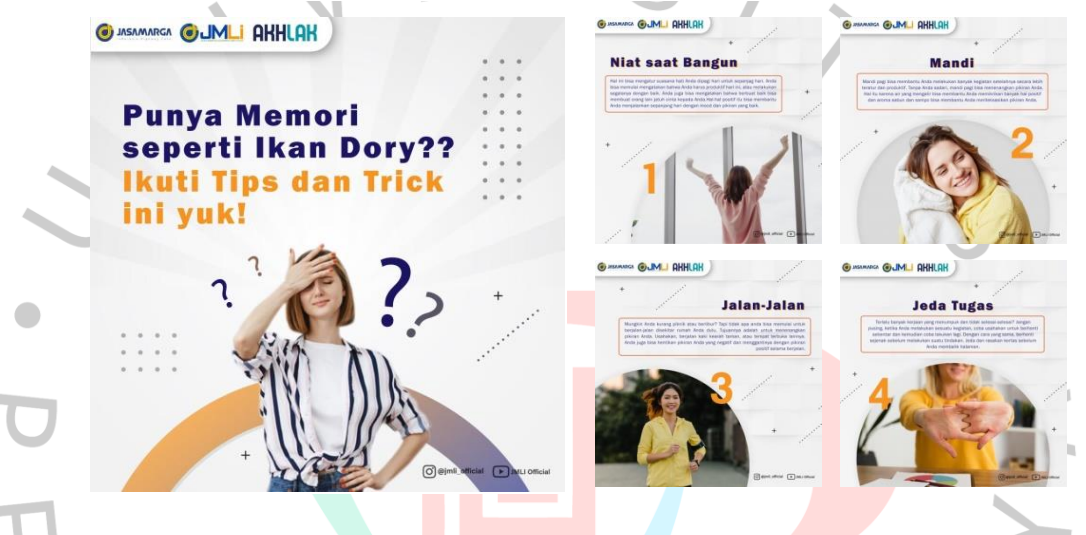

**Gambar 3.7 Hasil Desain Konten** *Carousell* **Instagram**

Selanjutnya Praktikan akan menyerahkan hasil desain kepada Bapak Pieter untuk diteliti kembali. Jika dirasa sudah cocok, maka hasil desain akan diteruskan kepada Ibu Lina selaku pimpinan Departemen Learning Experience. Ibu Lina akan mengoreksi lebih teliti lagi bukan hanya dari segi visual namun juga susunan kata pada isi konten. Pada tahap ini, akan selalu ada revisi yang tidak dapat dihindari. Revisi biasanya berkaitan dengan penggunaan foto yang kurang sesuai dengan isi konten, adanya penambahan aset visual, ataupun terkait kesalahan ejaan isi konten. Pemberian revisi dari Ibu Lina selalu disampaikan melalui Bapak Pieter untuk diteruskan kepada Praktikan. Hal ini untuk menghindari pesan yang tidak terbaca via Whatsapp mengingat banyaknya pekerjaan yang harus dikerjakan oleh Ibu Lina.

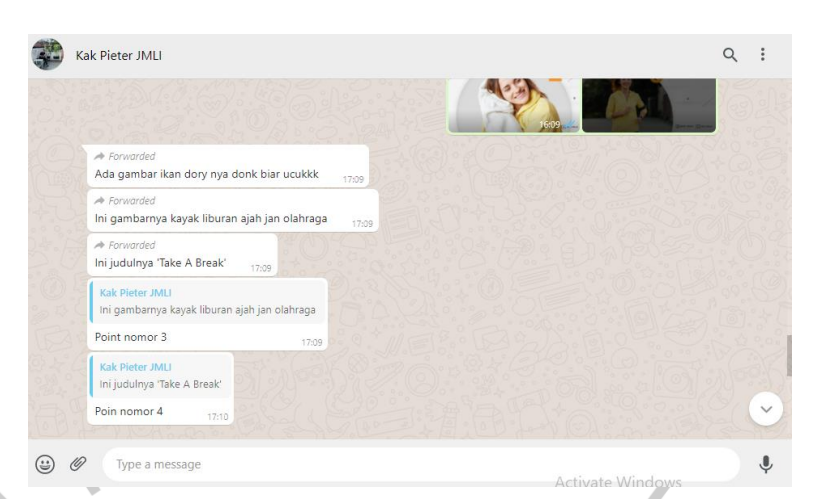

**Gambar 3.8 Revisi yang Diberikan oleh Ibu Lina melalui Bapak Pieter**

Hasil desain yang telah Praktikan perbaiki akan diberikan kepada Bapak Pieter melalui Whatsapp untuk diteruskan ke tahap publikasi. Berikut merupakan salah satu contoh hasil akhir desain konten *carousell.*

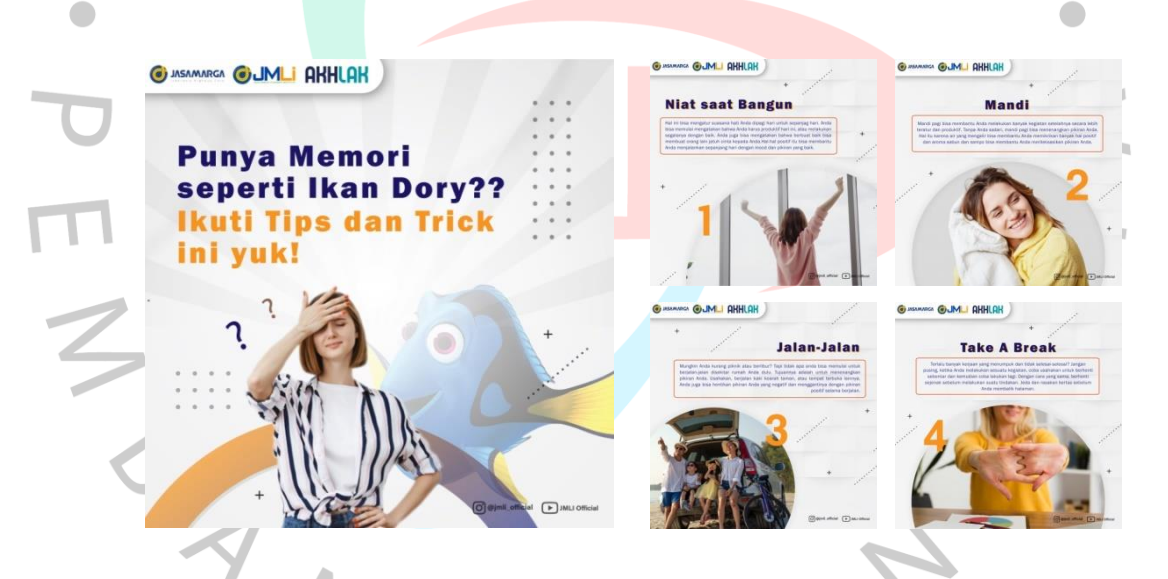

#### **Gambar 3.9 Hasil Akhir Desain Konten** *Carousell* **Instagram.**

Dalam mendesain feeds konten *carousell,* Praktikan lebih sering menggunakan foto sebagai visual utama yang ditambahkan tulisan sebagai judul konten. Berikut beberapa hasil cover desain konten *carousell* yang telah Praktikan buat.

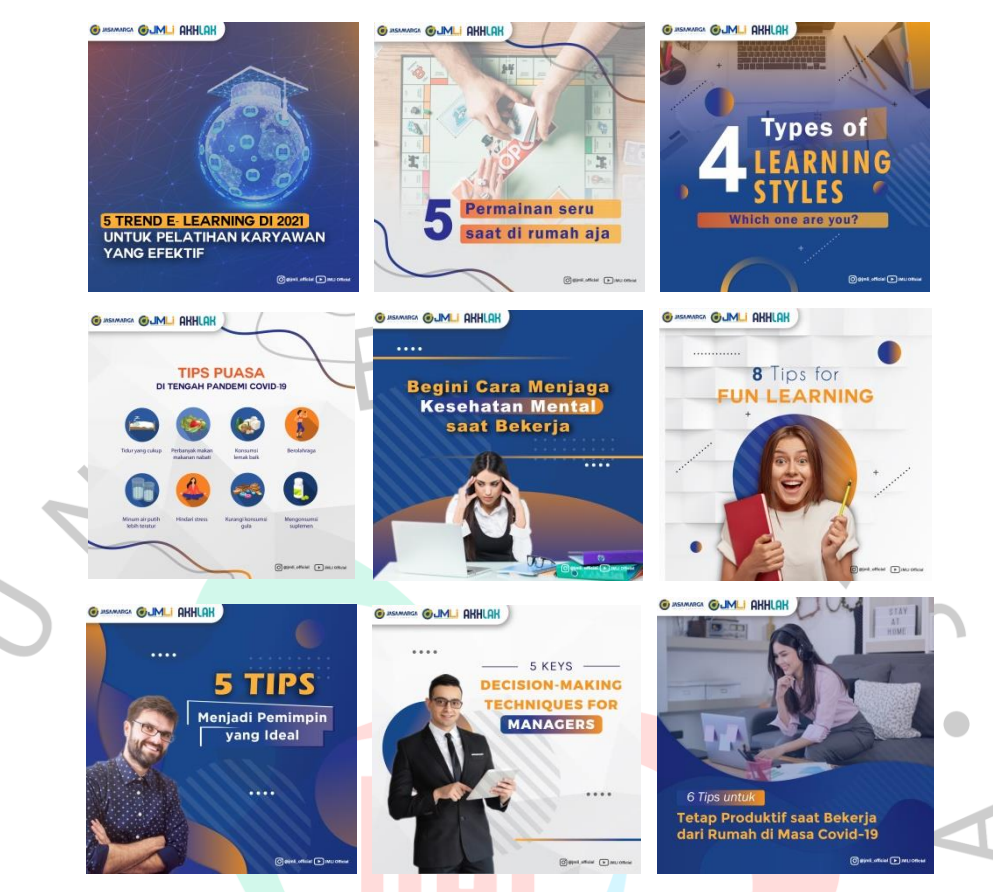

**Gambar 3.10 Hasil Desain Feeds Konten** *Carousell* **Praktikan**

Selama dua bulan pertama, Praktikan mempertahankan gaya desain seperti di atas untuk jenis konten *carousell.* Namun ketika memasuki bulan Juni, Praktikan merasa ingin sedikit memodifikasi gaya desain sebelumnya karena jika gaya desain seperti di atas dipertahankan dalam jangka waktu yang lama, akan membuat keseluruhan feeds Instagram JMLI menjadi monoton dan kaku. Hal ini Praktikan diskusikan kepada pembimbing kerja. Mereka menyetujui dan menyarankan agar Praktikan melakukan lebih banyak eksplorasi gaya desain sesuai kreativitas Praktikan.

Praktikan mencoba mengubah sedikit gaya desain sebelumnya dengan menambahkan lebih banyak elemen visual dan tekstur pada *background*. Selain itu *layout* desain juga dibuat tidak beraturan namun penempatan gambar dan tulisan tetap ditata dengan baik. Secara keseluruhan hasil desain yang baru tampak tidak terlalu jauh berbeda

dengan sebelumnya agar transisi gaya desain lama dengan yang baru terlihat halus pada tampilan feeds.

Berikut hasil perubahan gaya desain *carousell* yang dikerjakan Praktikan.

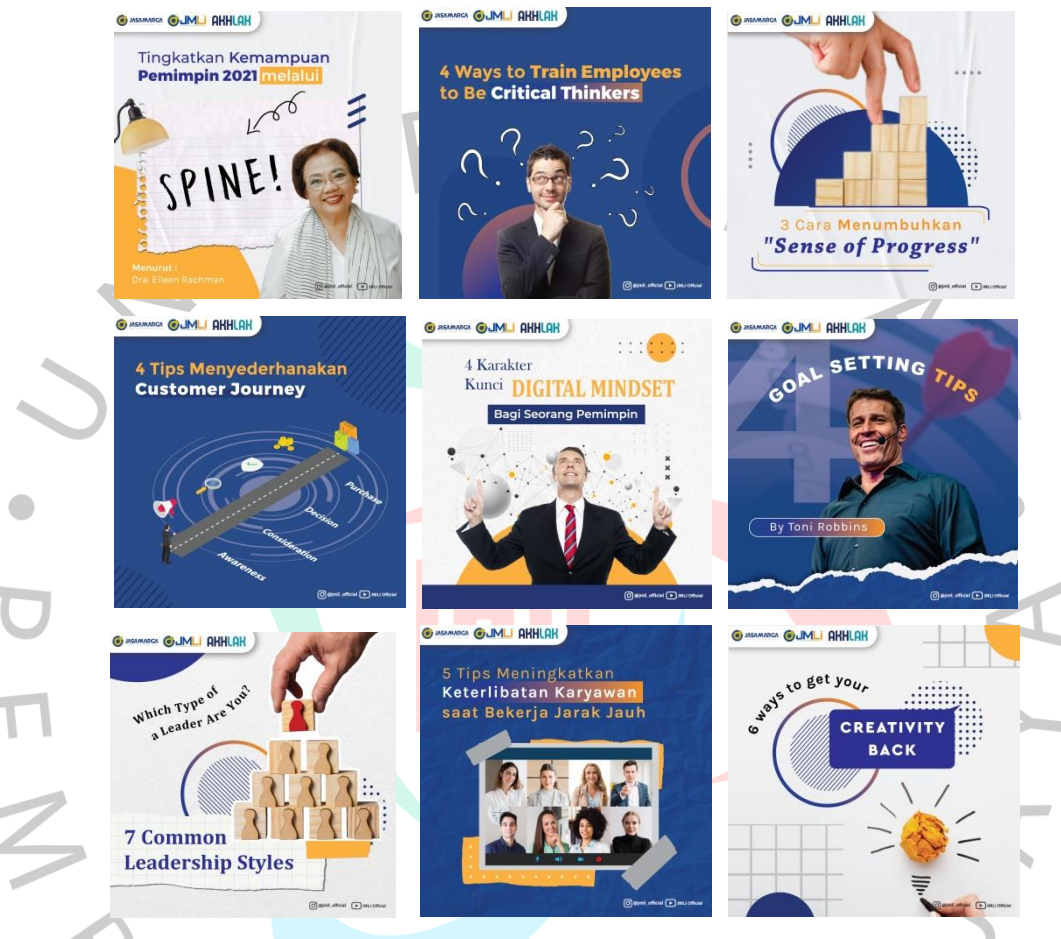

**Gambar 3.11 Perubahan Gaya Desain Konten** *Carousell* **Instagram**

Selain konten *carousell,* Praktikan mengerjakan beberapa desain lain seperti Hari Besar Nasional, *quotes*, dan pemberitahuan.

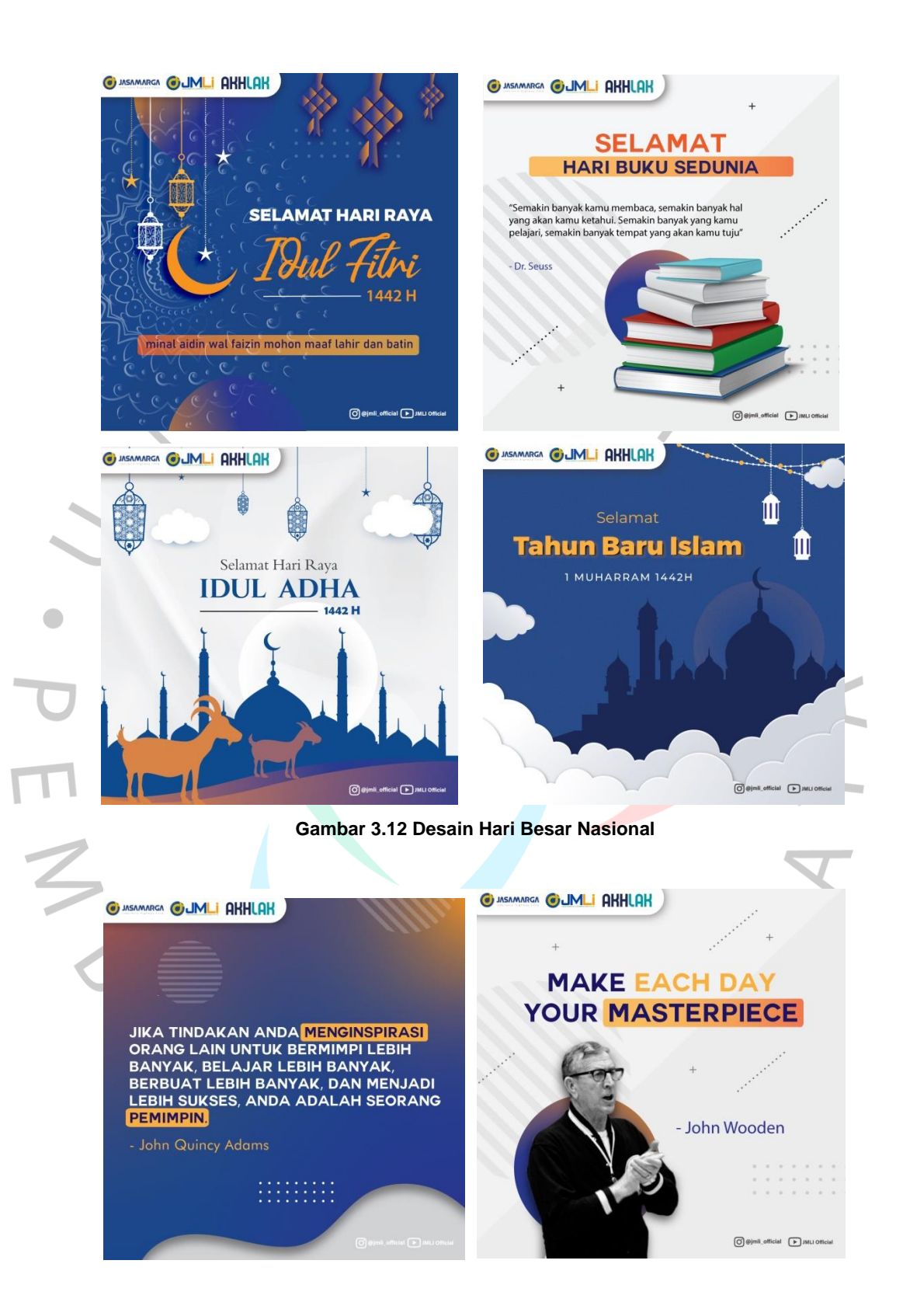

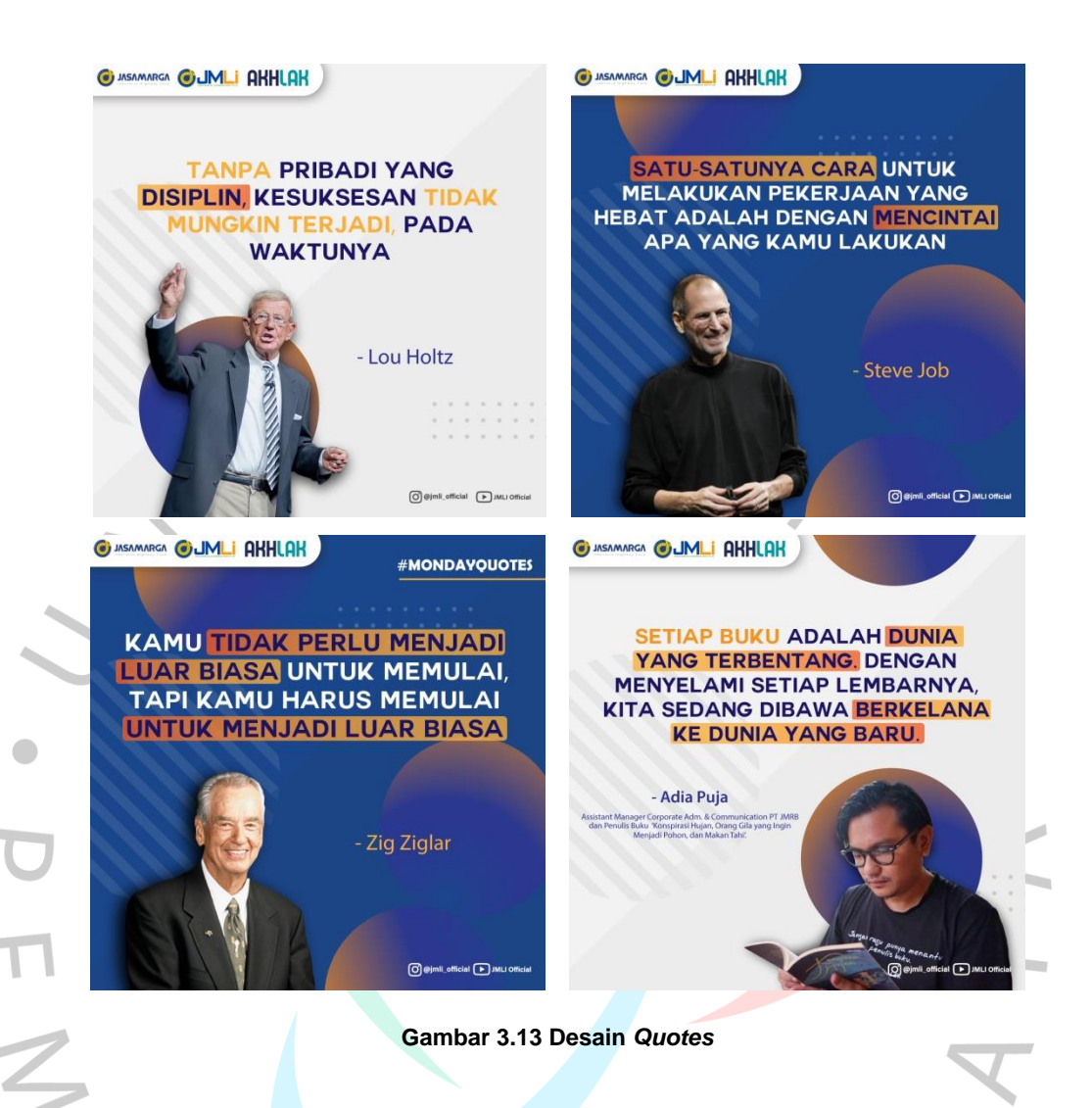

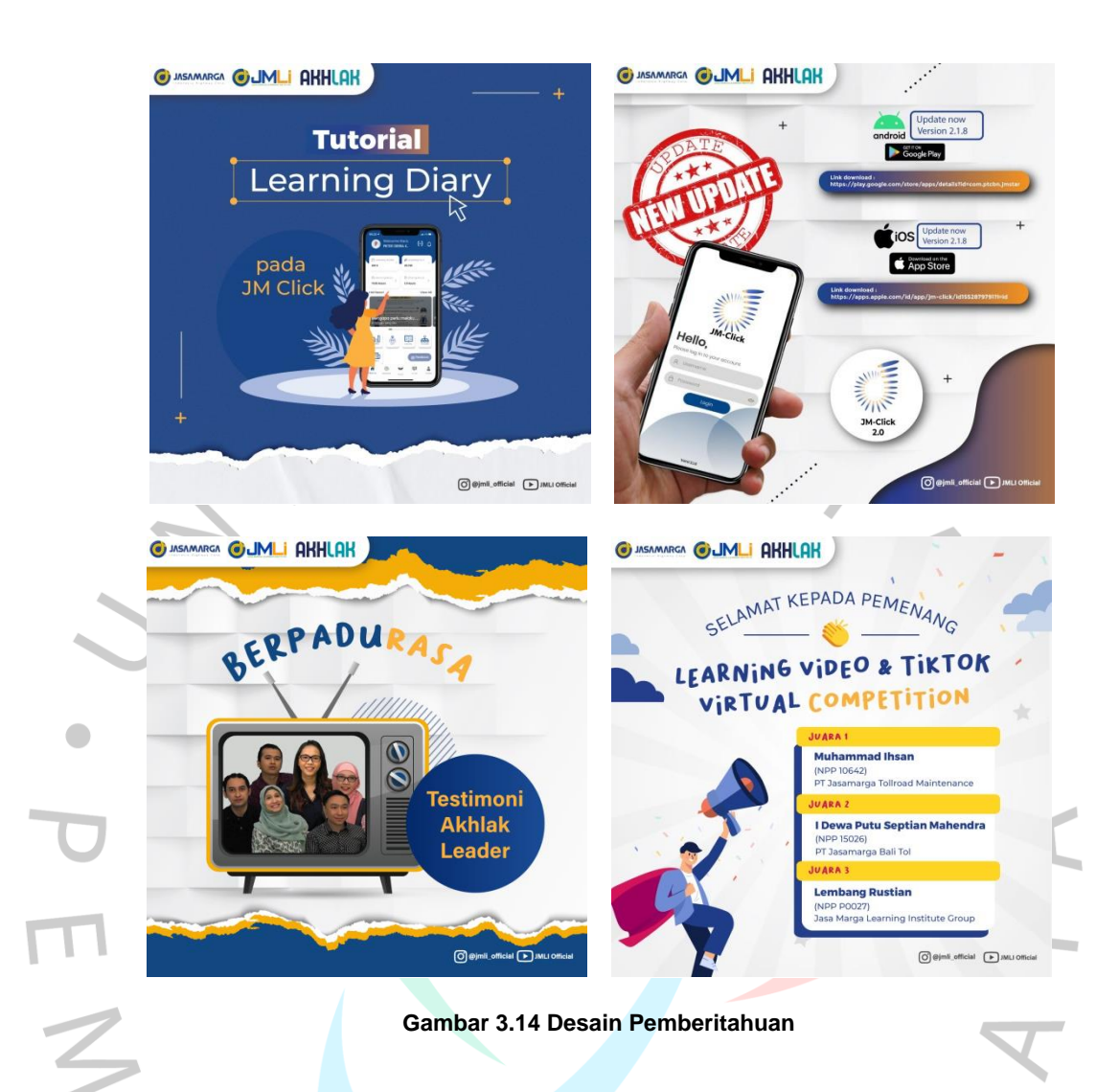

## **3.2.2 Keperluan Grafis Webinar Series JMLI**

## **JM Talk**

JM Talk merupakan webinar series yang rutin diadakan setiap minggu oleh JMLI. Terdapat beberapa series seperti JM Preneurship, Innovation Series, Health Series, Leadership Series, dll. Pada kegiatan ini, Praktikan mendapat peran untuk menyediakan berbagai keperluan grafis seperti poster kegiatan, *virtual backdrop*, dan sertifikat. Desain JM Talk merupakan tugas yang paling sering dilakukan oleh Praktikan sekaligus menjadi tugas yang paling mudah. Tugas Praktikan disini hanya mengganti materi dan foto pembicara per episode sesuai seriesnya. Hal ini dikarenakan Bapak Pieter sudah membuat template desain untuk semua series JM Talk. Praktikan menggunakan aplikasi Adobe

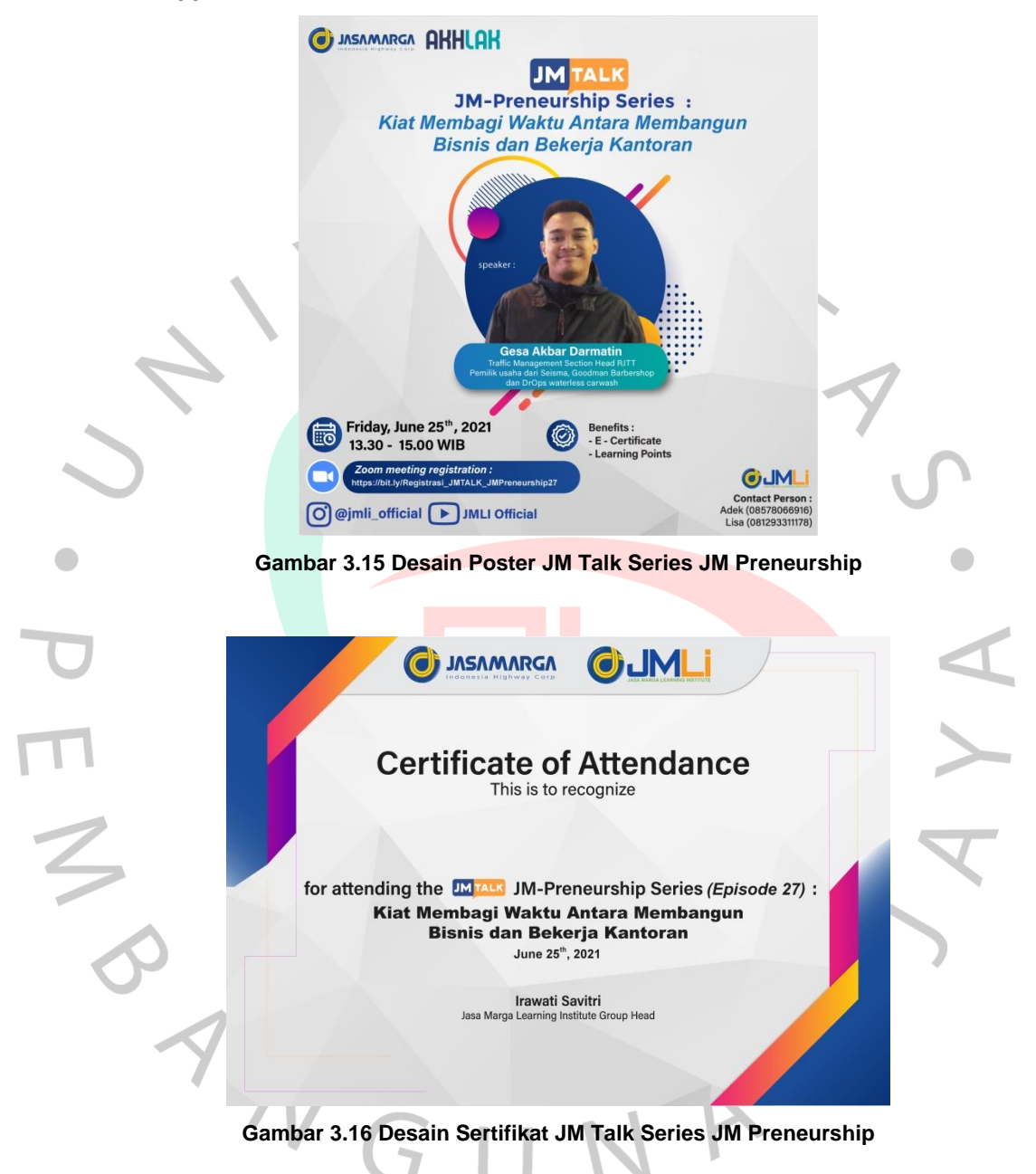

Photoshop untuk mengubah foto pembicara menjadi png dan selebihnya menggunakan Adobe Illustrator.

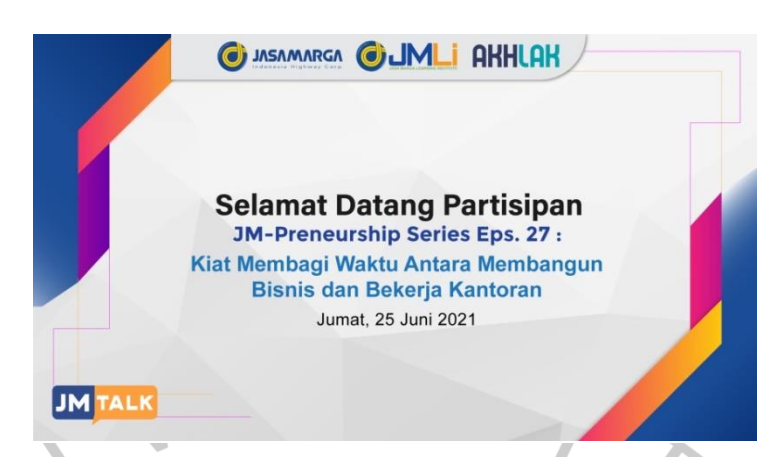

**Gambar 3.17 Desain** *Welcome Backdrop* **JM Talk Series JM Preneurship**

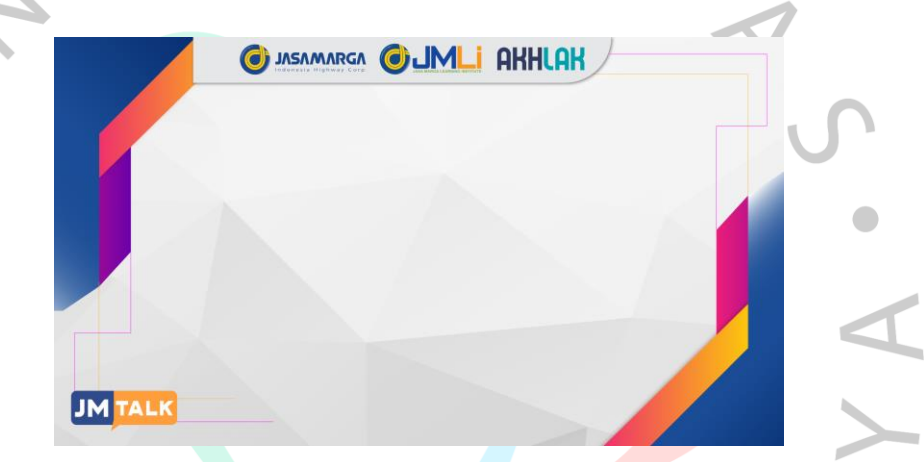

**Gambar 3.18 Desain** *Virtual Backdrop* **JM Talk Series JM Preneurship**

ANG

#### **Greenship Sharing Session**

Selain JM Talk, JMLI juga mengadakan webinar yang membahas topik seputar *green toll road* yang dinamakan dengan Greenship Associates Sharing Session. Webinar ini belum memiliki *template* desain seperti JM Talk. Maka dari itu Praktikan diberikan tugas untuk membuat *template* desain poster dan *virtual background*. Proses pengerjaan kurang lebih sama seperti desain yang lain yaitu Bapak Pieter memberikan *brief* terlebih dahulu baru kemudian Praktikan mengerjakan desainnya. Bapak Pieter menyerahkan sepenuhnya perihal gaya desain, *layout*, penggunaan font sesuai dengan kreativitas Praktikan. Untuk palet warna, Praktikan menggunakan tema warna hijau yang identik dengan lingkungan. Berikut adalah hasil desain poster dan *virtual background* Greenship Associates Sharing Session.

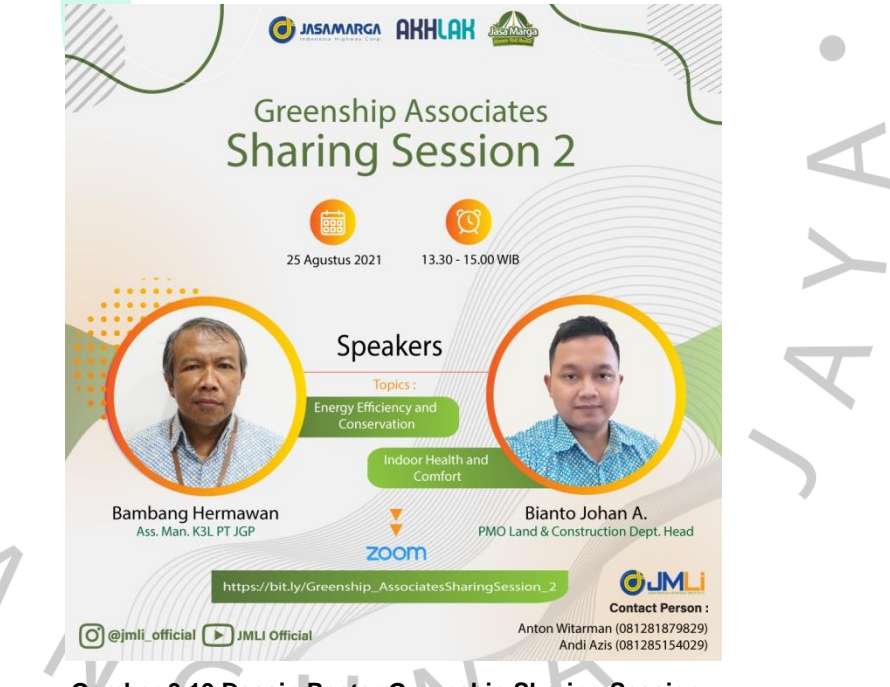

**Gambar 3.19 Desain Poster Greenship Sharing Session**

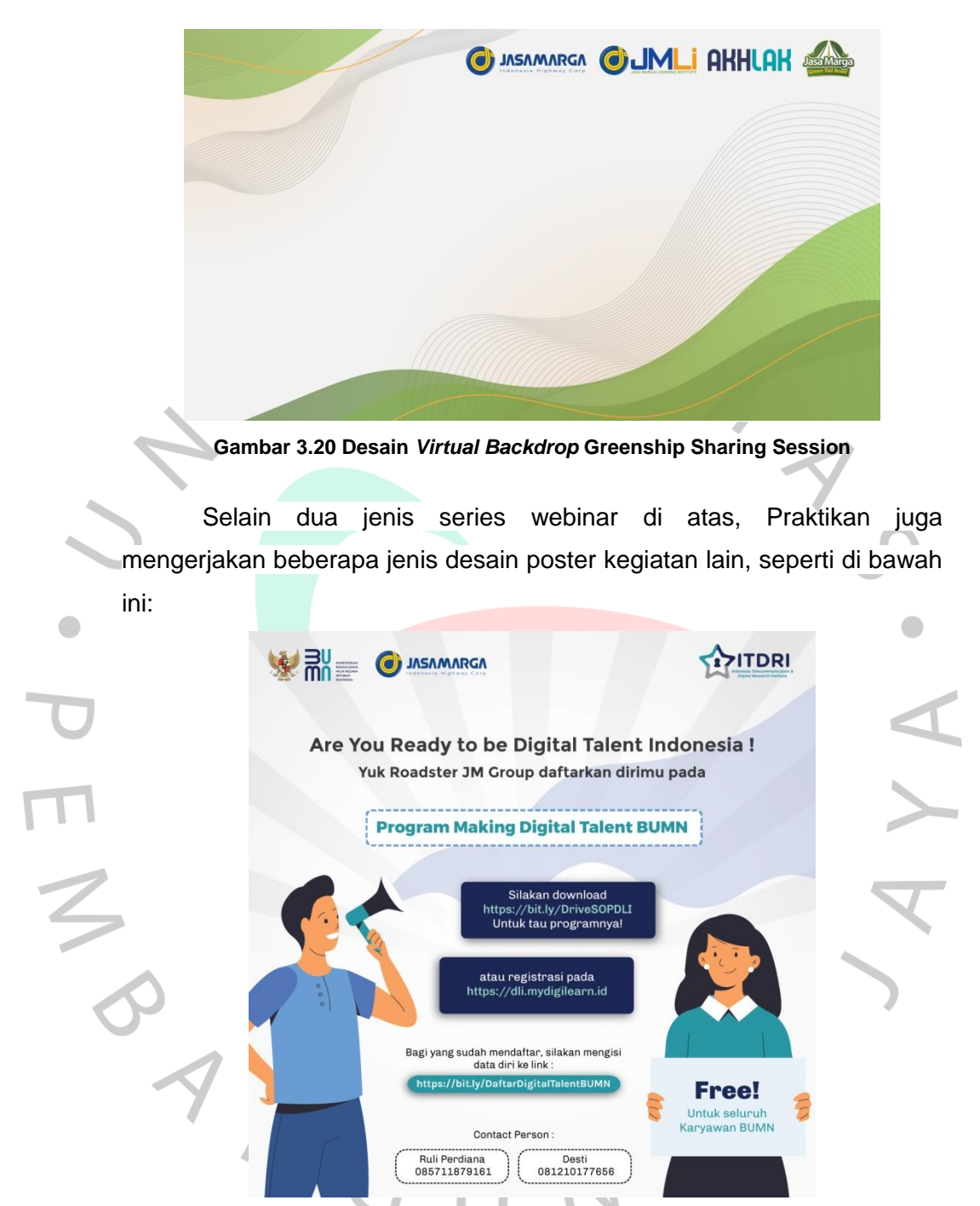

**Gambar 3.21 Desain Poster Program Making Digital Talent BUMN**

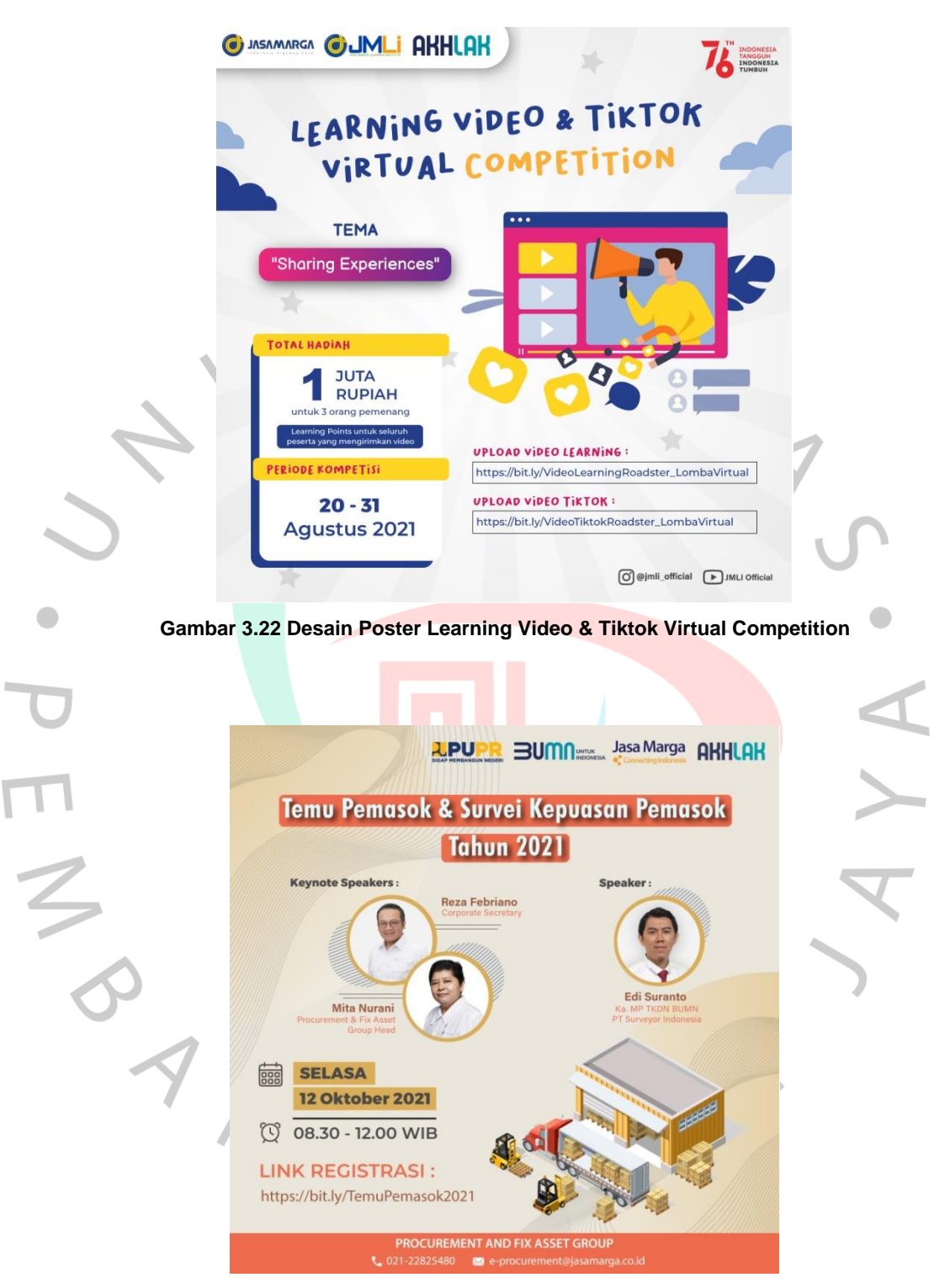

**Gambar 3.23 Desain Poster Temu Pemasok Tahun 2021**

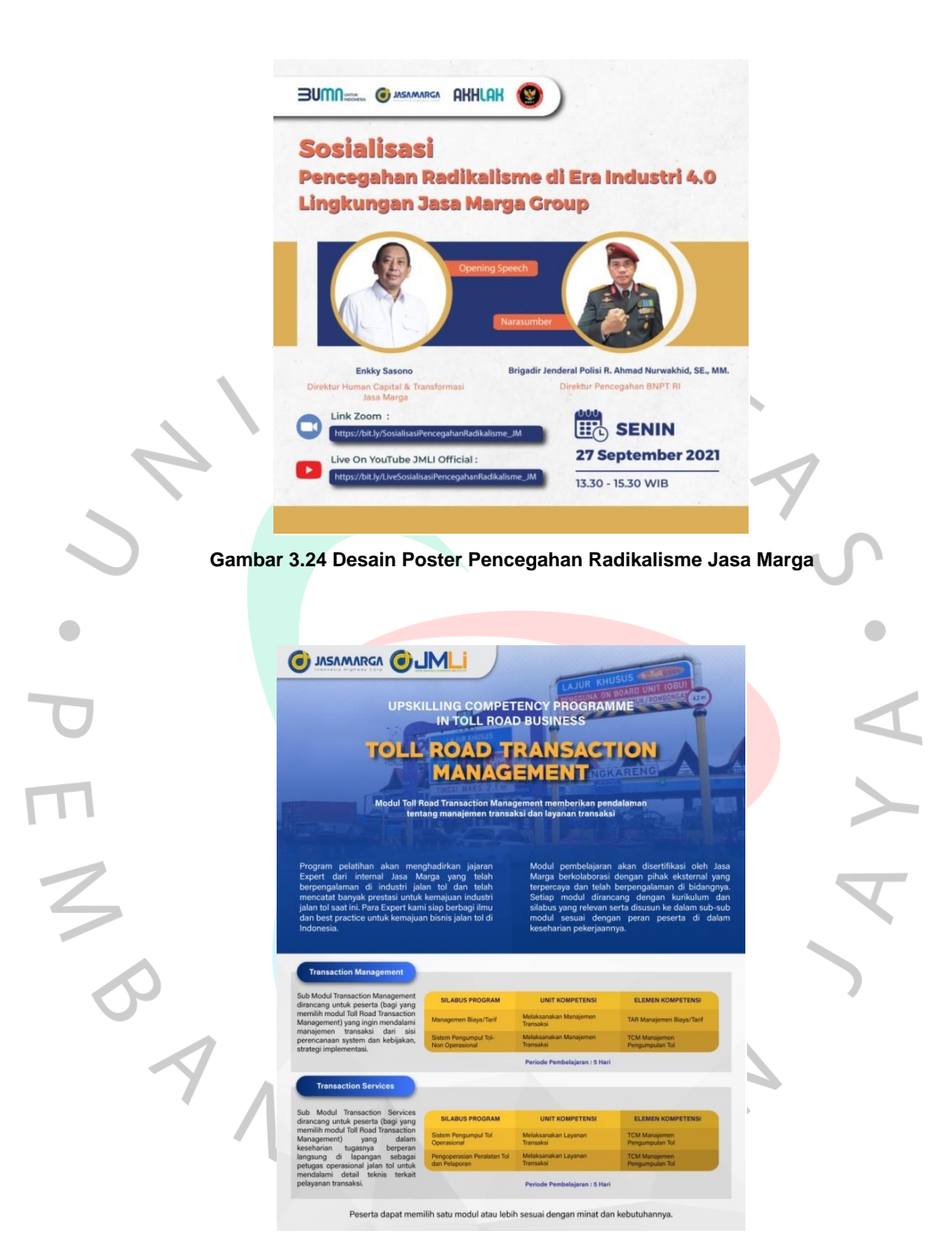

**Gambar 3.25 Desain Poster Program Toll Road Transaction Management**

## **3.2.3 Editing Video JM Talk**

 $\bullet$ 

Selain mengerjakan tugas yang berhubungan dengan desain, Praktikan juga mendapat peran untuk mengerjakan tugas lain seperti edit video. Praktikan diberi tanggung jawab untuk mengedit video JM Talk episode 10, 11, 12, 13, 14, dan 15. Namun kali ini, Praktikan tidak berkoordinasi dengan Bapak Pieter melainkan Ibu Julian dan Ibu Ivana selaku editor video. Praktikan mendapat *brief* dari Ibu Julian perihal file mentah hasil *recording* Zoom kegiatan JM Talk. Tugas Praktikan yaitu harus mengedit hasil *recording* tersebut menjadi sebuah video yang siap *upload* sekaligus menambahkan *bumper opening* dan *closing*. Dalam proses pengerjaan, Praktikan merasa sangat dibantu oleh Ibu Julian dan Ibu Ivana karena telah mengajarkan cara edit video yang baik. Disini Praktikan mendapat banyak ilmu baru seputar edit video. *Software* yang digunakan Praktikan yaitu Adobe Premiere.

Berikut adalah proses pengerjaan edit video menggunakan Adobe Premiere.

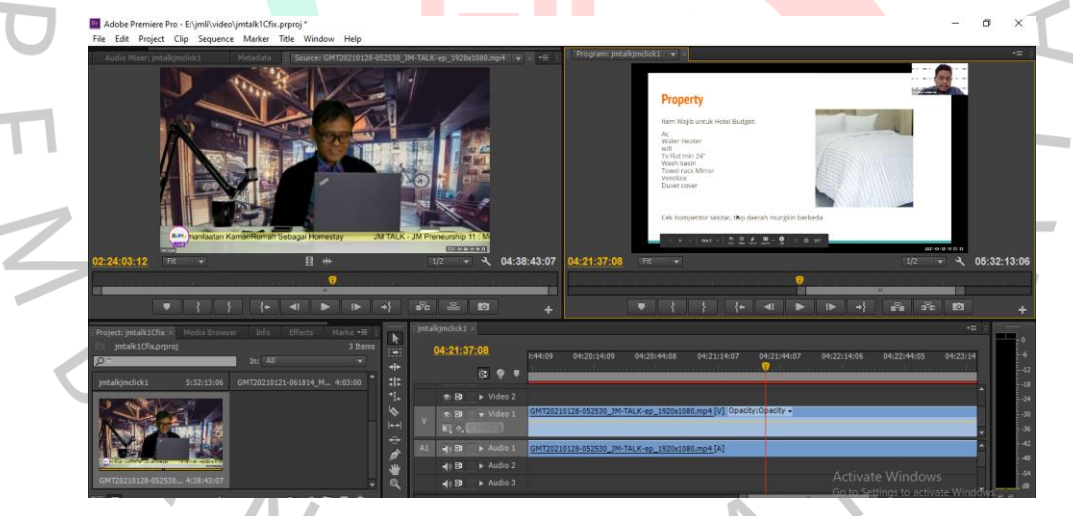

**Gambar 3.26 Proses Editing Video JM Talk**

#### **3.2.4 Animasi Ucapan Hari Raya Idul Fitri 1442 H**

Pada bulan Mei 2021, Praktikan diberikan tugas untuk membuat video animasi ucapan Hari Raya Idul Fitri yang akan diunggah di Instagram JMLI. Video animasi ini merupakan satu-satunya tugas Praktikan yang berbentuk animasi. Tugas ini juga menjadi kesempatan bagi Praktikan untuk berkolaborasi dengan peserta magang PMMB lain dari unit kerja JMLI Departemen Learning Analytics yang bernama Putri

Ayudya. Kolaborasi ini dilakukan karena *deadline* tugas yang cukup singkat yaitu kurang dari seminggu sedangkan Praktikan memiliki tugas lain yang sama pentingnya dan tidak bisa ditinggalkan sehingga dengan adanya kolaborasi ini diharapkan dapat mempercepat proses pengerjaan. Disini Praktikan bersama rekan berkoordinasi dengan Ibu Dinda. Ibu Dinda memberikan *brief* terlebih dahulu mengenai *storyline* video. Selanjutnya Praktikan bersama rekan dan Ibu Dinda mendiskusikan *storyboard* bersama secara daring melalui aplikasi Zoom.

Pembagian tugas dalam projek ini antara lain Praktikan berperan sebagai animator dan Putri berperan sebagai desainer. Oleh karena itu Praktikan baru memulai pengerjaan setelah mendapat aset desain dari Putri. Aplikasi yang digunakan Praktikan dalam pengerjaan animasi ini adalah Adobe After Effect.

Berikut adalah proses pengerjaan video animasi menggunakan Adobe After Effect.

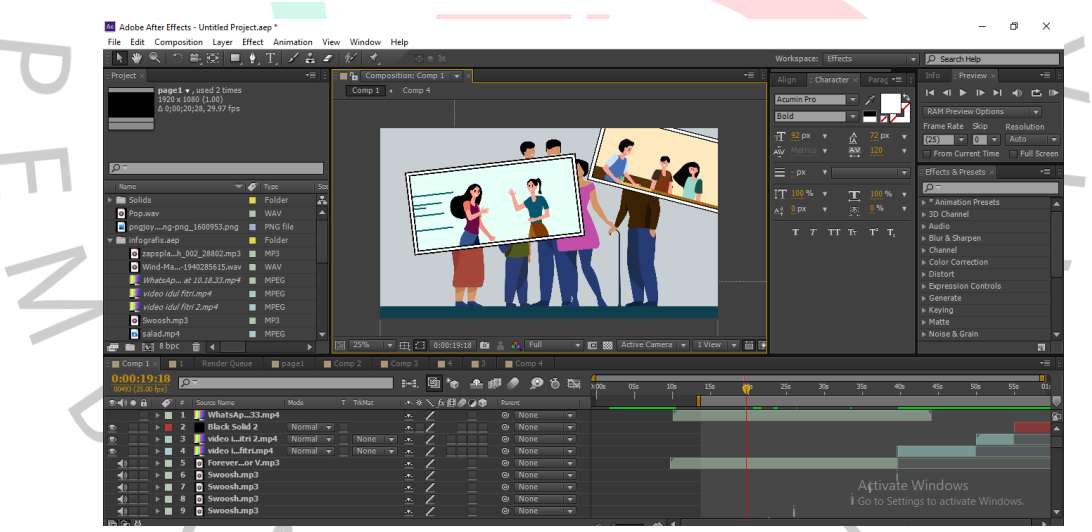

**Gambar 3.27 Proses Pengerjaan Animasi Ucapan Hari Raya Idul Fitri**

## **3.3 Kendala Yang Dihadapi**

Praktikan mengalami beberapa kendala selama pelaksanaan KP di JMLI, sebagai berikut:

- 1. Saat menulis materi konten Instagram, penulis mengalami kesulitan dalam mengolah kata. Hal ini disebabkan karena materi edukatif yang sesuai dengan target sasaran JMLI kurang dikuasai oleh Praktikan.
- 2. Saat mendesain konten, *brief* tentang tema materi yang Praktikan dapatkan mengandung banyak informasi penting sehingga keseluruhan isi tulisan menjadi terlalu panjang dan memenuhi *slide*. Hal tersebut menyebabkan Praktikan kesulitan dalam meletakkan elemen visual pada desain konten.
- 3. Kendala lain Praktikan temukan pada saat mendesain poster kegiatan. Sering kali Praktikan diminta untuk mendesain poster kegiatan namun *brief* yang diberikan ternyata belum lengkap sehingga ketika hasil desain sudah selesai ada tambahan materi yang harus dimasukkan. Hal ini menyebabkan terjadi revisi berulang kali.

## **3.4 Cara Mengatasi Kendala**

Berdasarkan kendala yang telah diuraikan di atas, Praktikan berusaha mencari solusi dengan melakukan beberapa hal berikut:

- 1. Saat menulis konten yang temanya kurang dikuasai, Praktikan selalu membaca banyak referensi artikel dari dalam maupun luar negeri sebagai perbandingan. Praktikan juga sering melihat KBBI atau PUEBI daring untuk menafsirkan kata-kata yang asing.
- 2. Ketika konten terlalu banyak mengandung informasi penting yang tidak dapat dikurangi, Praktikan harus mengolah kalimat sesingkat mungkin namun tetap mempertahankan poin yang penting. Selain itu, Praktikan juga mencari alternatif lain dengan memisahkan paragraf ke *slide* selanjutnya atau topik tersebut dipisah menjadi dua konten *carousell.*

3. Ketika kendala saat mendesain poster kegiatan Praktikan alami berulang kali, Praktikan menjadi berinsiatif untuk selalu menyisakan banyak ruang kosong dalam desain poster sehingga tambahan materi dapat dimasukkan tanpa harus mengubah desain secara keseluruhan.

## **3.5 Pembelajaran Yang Diperoleh dari Kerja Profesi**

ANGU

Selama menjalani kerja profesi, Praktikan mendapat banyak ilmu seperti bagaimana cara kerja yang baik, cara mengasah sikap dalam dunia kerja, cara berkomunikasi dengan atasan, cara membangun rasa tanggung jawab dan manajemen waktu. Selain itu pembelajaran yang diperoleh Praktikan jika dilihat dari latar belakang pendidikan, Praktikan banyak belajar bagaimana cara mendesain yang baik sesuai dengan target audiens. Seperti contohnya, desain yang baik untuk anak muda mungkin belum tentu cocok jika ditujukan kepada audiens dengan usia 40 tahun ke atas. Sebagai desainer hendaklah tidak mendesain sesuatu berdasarkan selera pribadi melainkan harus disesuaikan dengan audiensnya. Dan yang terakhir, selama bekerja di JMLI, Praktikan menjadi sadar bahwa dalam dunia kerja terkadang tidak cukup jika hanya mengandalkan keahlian sesuai latar belakang pendidikan. Setidaknya kita perlu mengasah dan mengembangkan kompetensi dasar lain di luar lingkup *background* pendidikan.